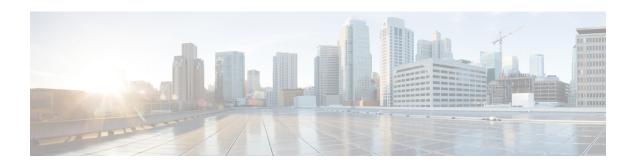

# **Internal Management IP Commands**

• vm\_lifecycle networks, on page 2

## vm\_lifecycle networks

To create a new subnet, use the **vm\_lifecycle networks** command in global configuration mode. To delete an existing subnet, use the **no** form of this command.

vm\_lifecycle networks network int-mgmt-net subnet int-mgmt-net-subnet address ip-address gateway gateway-ip-address netmask dhcp {true | false}

### **Syntax Description**

| network int-mgmt-net       | Specifies the network name. The network name must be set to <b>int-mgmt-net</b> .                 |
|----------------------------|---------------------------------------------------------------------------------------------------|
| subnet int-mgmt-net-subnet | Specifies the management subnet name. The subnet name must be set to <b>int-mgmt-net-subnet</b> . |
| address ip-address         | Specifies the subnet address for the network.                                                     |
| gateway gateway-ip-address | Specifies the gateway IP address for the network.                                                 |
| netmask netmask            | Specifies the netmask for the network.                                                            |
| dhcp                       | Configures DHCP. The DHCP value must be set to <b>false</b> . The default value is <b>true</b> .  |

#### **Command Default**

None

#### Command Modes

Global configuration (config)

### **Command History**

| Release | Modification                 |
|---------|------------------------------|
| 3.7.1   | This command was introduced. |

#### **Usage Guidelines**

The management subnet should be changed before deploying any VMs. You must first delete the subnet and then add the new subnet.

The chosen subnet should have at least four IP addresses for network, broadcast, gateway and VM. If the monitoring IP is passed in the deployment payload, it should be within the IP addresses available in the address pool. Otherwise, the Cisco Enterprise NFVIS assigns the next available IP from the address pool.

### **Example**

nfvis(config) # vm\_lifecycle networks network int-mgmt-net subnet int-mgmt-net-subnet address 192.168.0.0 gateway 192.168.0.1 netmask 255.255.255.0 dhcp false nfvis(config) # commit